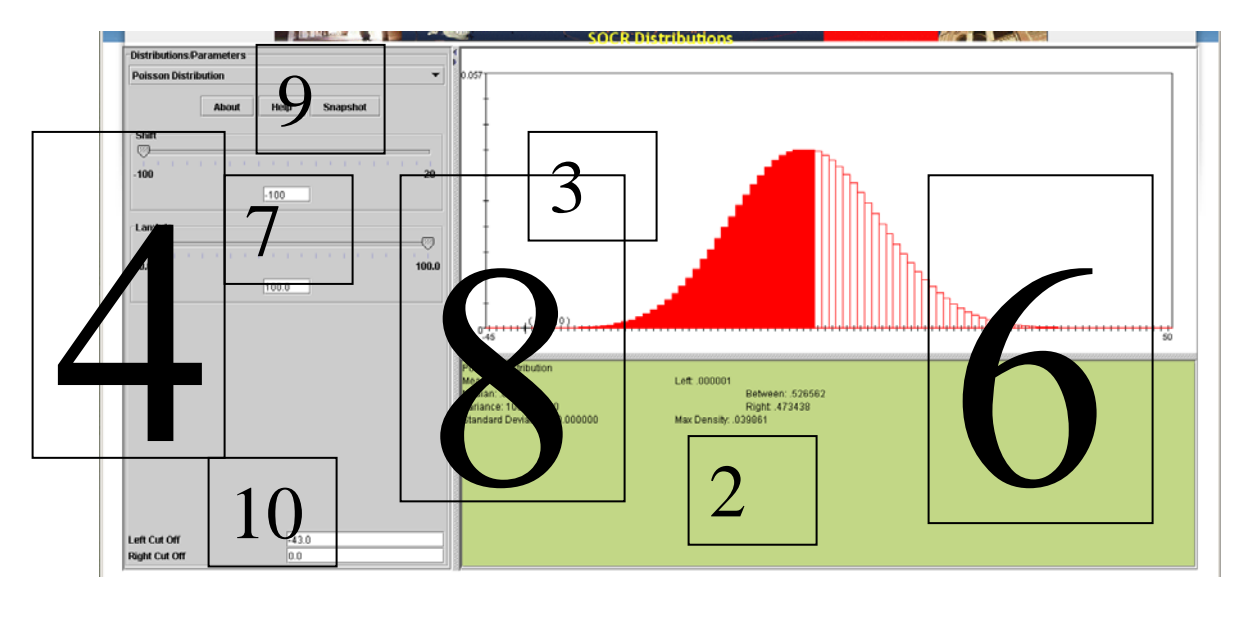

- 1. Container
- **2. statusTextArea**
- **3. graphPanel**
- 4. JPanel **fControlPanel**:: leftside pane
- 5. Controlpane has two component, north and valueSetterPane
- 6. JScrollPane **fPresentPanel**
- 7. JPanel **valueSetterPane**: fControlPanel.add(valueSetterPane, BorderLayout.*CENTER*);
- 8. **fSOCRPane** = **new** JSplitPane(JSplitPane.*HORIZONTAL\_SPLIT*, **new** JScrollPane(fControlPanel), fPresentPanel)
- 9. **north** cotains JComboBox and buttons Box north = Box.*createVerticalBox*();
- 10. **jTextAreaPane** ; fControlPanel.add(jTextAreaPane, BorderLayout.*SOUTH*);

FOR SETTING and GETTING Values of parameters selected by users:

I. Look at itemChanged () in SOCRDistributionFunctors.java

```
ValueSetter vsetter = dist.getValueSetter(0);
                         if ( vsetter != null) 
                  vsetter.setValue(vsetter.getValue());<br>}
 } 
II. Also, look at: SOCRApplet.java's fireItemChanged() method that broadcasts 
these changes to any component that is registered as a listener (e.g., 
"dist.addObserver(this);") 
III. "dist.initialize();" sets all Distribution specs, including ValueSettler 
sliders, etc. "initialize" typically contains (Poisson example!):
        createValueSetter("Shift", DISCRETE, -20, 20, 0); 
        createValueSetter("Lambda", CONTINUOUS, 0, 100, 5); 
       setParameters(shift, lambda);
```